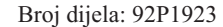

Vodič za Postav

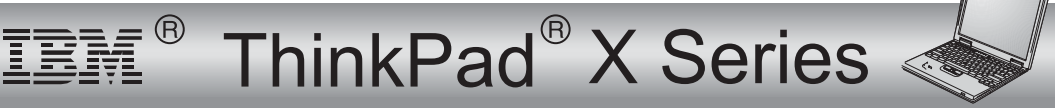

# Lista za provjeru kod raspakiravanja

Hvala što ste kupili računalo IBM ThinkPad X Series. Usporedite stavke <sup>s</sup> popisa sa sadržajem kutije. Ako bilo koji dio nedostaje ili je oštećen, molimo obratite se vašem mjestu kupnje.

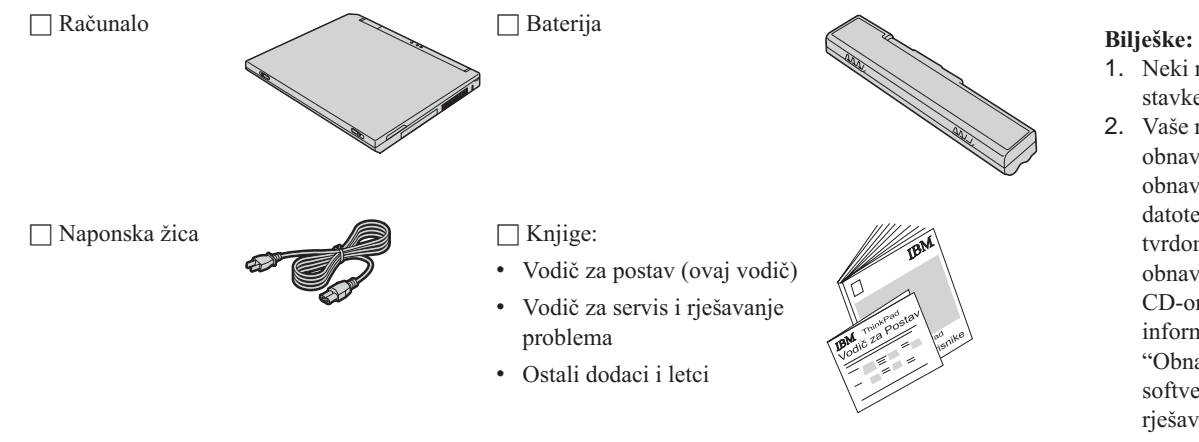

- 1. Neki modeli možda imaju dodatne stavke koje nisu ispisane.
- 2. Vaše računalo ima IBM disk-na-disk obnavljanje. Sve što je potrebno za obnavljanje tvornički-instaliranih datoteka i aplikacija je na vašem tvrdom disku. Disk-na-disk obnavljanje eliminira potrebu za CD-om za obnavljanje. Za više informacija, pogledajte "Obnavljanje predinstaliranog softvera" <sup>u</sup> Vodiču za servis i rješavanje problema.

 $\Box$  AC adaptor

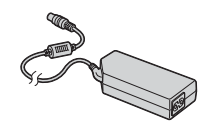

# **Podešavanje vašeg računala**

**1.** Instaliranje baterije.

a) Poravnajte stranu baterije sa prednjom stranom prostora za bateriju u računalu 1; tada nježno gurnite bateriju na mjesto 2.

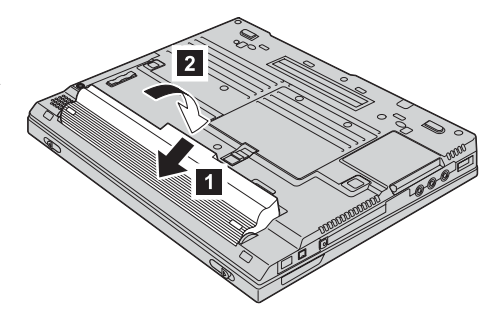

b) Gurnite zasun baterije <sup>u</sup> položaj zaključano.

**2.** Spajanje na izvor napajanja.

Spojite ac adaptor na utikač za struju od računala (na stražnjoj strani računala). Spajanja izvedite <sup>u</sup> prikazanom redoslijedu.

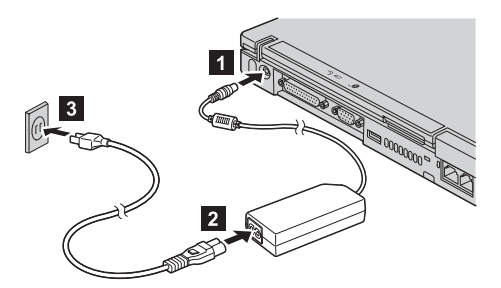

**3.** Uključivanje sistema.

a) Otvorite ekran računala. Pritisnite zasune **1** i otvorite ekran **2**. Tada namjestite ekran tako da je prikladan za gledanje.

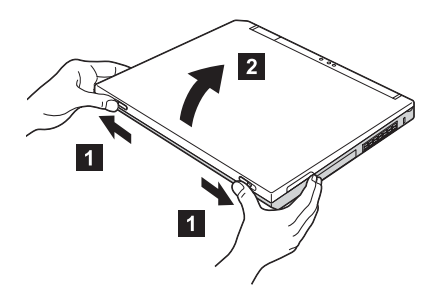

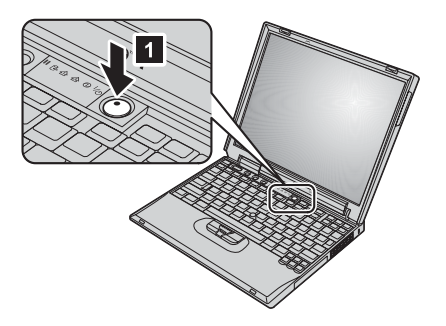

b) Pritisnite prekidač napajanja **1**.

**4.** Upotreba TrackPoint-a.

TrackPoint je jedinstveni uređaj za pomicanje pointera po ekranu. Upotrebom TrackPoint-a, možete izvoditi sve operacije miša. Lijevi i desni gumbi funkcioniraju kao lijevi i desni gumbi na mišu.

Da pomaknete pointer, upotrebite TrackPoint štapić za pokazivanje <sup>u</sup> centru tipkovnice. Pritiskajte nježno <sup>s</sup> lijevim ili desnim kažiprstom <sup>u</sup> smjeru <sup>u</sup> kojem želite pomaknuti pointer. Da izaberete i povučete neki objekt, pritisnite i držite jedan od gumba <sup>s</sup> bilo kojim palcem, prema tome kako traži vaš softver.

**Klik** znači da pritisnete lijevi gumb jedanput. **Dva puta klik** znači da pritisnete lijevi gumb dva puta unutar 1 sekunde.

Za više informacija <sup>o</sup> TrackPoint-u, pritisnite gumb Pristup IBM-u da otvorite Pristup IBM-u, vaš priručni sistem za pomoć.

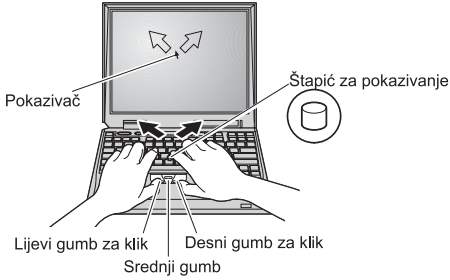

### **5.** Upotreba kontrole glasnoće.

Možete podesiti razinu zvuka ugrađenih zvučnika upotrebom sljedeća tri gumba:

- 1-Volume down (smanjivanje glasnoće)
- 2- Volume up (povećavanje glasnoće)
	- Mute

3-

Ako isključite zvuk i tada isključite vaše računalo, zvuk će ostati isključen i kad ope<sup>t</sup> uključite računalo. Da uključite zvuk, pritisnite gumb **Volume up** ili **Volume down**.

Kad pritisnete jedan od tih gumba nakon postavljanja Windowsa, indikator glasnoće će se na nekoliko sekundi pojaviti na ekranu. Za više informacija <sup>o</sup> kontroli glasnoće, pogledajte priručni sistem pomoći, Pristup IBM-u.

**6.** Podešavanje Windowsa.

Vaše računalo dolazi <sup>s</sup> Microsoft ® Windows® XP ili <sup>2000</sup> operativnim sistemom. Nakon uključivanja računala, slijedite upute na ekranu da postavite operativni sistem. Taj postupak traje otprilike 30 minuta i vaše računalo će se nekoliko puta ponovo pokrenuti.

**7.** Upotreba Pristup IBM-u.

Kad god imate pitanja <sup>o</sup> vašem računalu, ili želite pogledati IBM Web stranice, samo pritisnite gumb Pristup IBM-u.

Pristup IBM-u je opsežan, priručni centar za pomoć i informacije za vaše računalo. On putuje <sup>s</sup> vama i riješava vas potrebe nošenja priručnika <sup>s</sup> uputama.

Pronaite informacije <sup>o</sup> vašem ThinkPad računalu i njegovim svojstvima upotrebom funkcije traženja. Posjetite IBM Web stranicu za izravan pristup do pomoći i podrške, savjeta od drugih korisnika prenosnih računala i podataka <sup>o</sup> priboru, softveru i nadogradnjama.

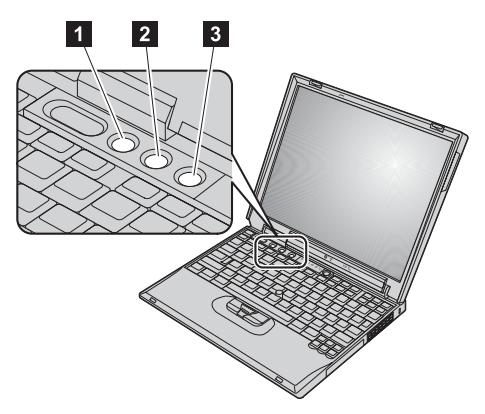

#### Gumb Pristup IBM-u

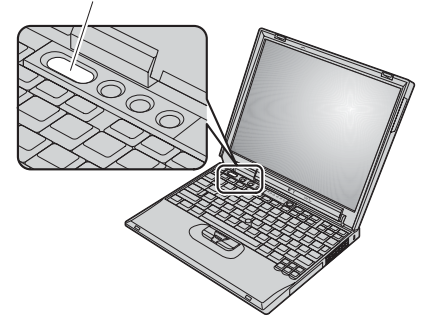

## **Instaliranje memorije**

Količinu memorije na vašem računalu možete povećati.

**Bilješka:** Koristite samo tipove memorije koji su podržani na vašem računalu. Ako neispravno instalirate opcijsku memoriju ili instalirate neku nepodržanu memoriju, čuti će se pisak upozorenja kad pokušate pokrenuti računalo.

**Upozorenje:** Prije nego što počnete <sup>s</sup> instaliranjem modula, dotaknite metalni stol ili uzemljeni metalni objekt. Ta akcija smanjuje bilo koji statički elektricitet <sup>u</sup> vašem tijelu. Statički elektricitet bi mogao oštetiti SO-DIMM.

Da instalirate SO-DIMM, učinite sljedeće:

- **1.** Isključite računalo; tada odspojite ac adaptor i sve kablove <sup>s</sup> računala.
- **2.** Zatvorite ekran računala i preokrenite računalo.
- **3.** Uklonite bateriju.
- **4.** Otpustite vijke na poklopcu proreza za memoriju; tada uklonite poklopac.

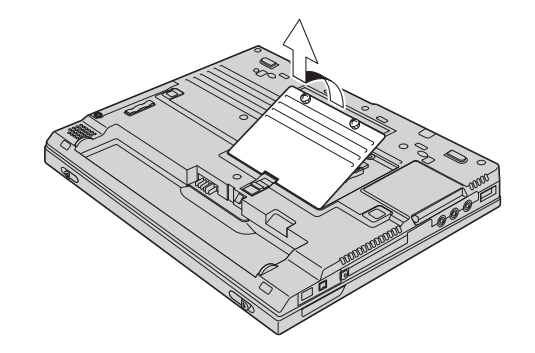

Ako je SO-DIMM već <sup>u</sup> priključnici za memoriju, uklonite ga da napravite mjesta za novi, tako da pritisnete prema van kvačice na oba kraja utičnice <sup>u</sup> isto vrijeme. Svakako ga spremite za buduću upotrebu.

**5.** Nadite urez sa strane na SO-DIMM-u koji instalirate.

**Upozorenje:** Da izbjegnete oštećenje SO-DIMM-a nemojte dodirivati njegov kontaktni rub.

**6.** S dijelom SO-DIMM-a na kojem je urez, okrenutim prema strani utičnice, umetnite SO-DIMM pod kutom od oko 20 stupnjeva u utičnicu **1**; tada ga čvrsto pritisnite unutra **2**.

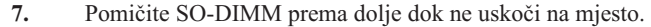

**8.** Provjerite da je SO-DIMM čvrsto smješten <sup>u</sup> priključnici i da se ne može lako micati.

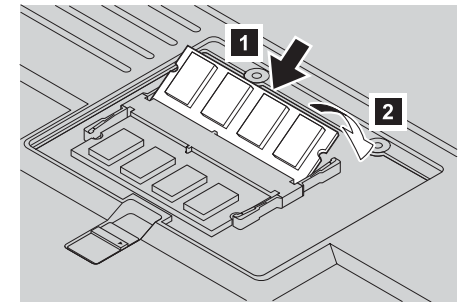

 $|2|$ 

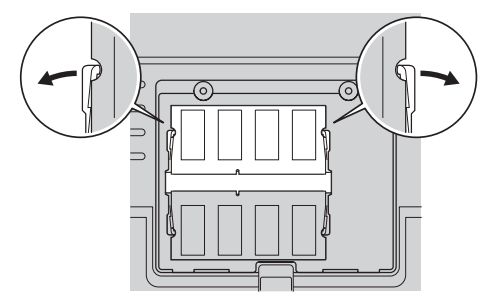

**8**

- 
- 

**9.** Namjestite poklopac memorijske priključnice, poravnavajući najprije stražnju stranu poklopca i zatim zategnite vijke.

**Upozorenje:** Nakon dodavanja ili nadogradnje SO-DIMM-a, nemojte upotrebljavati računalo dok ne zatvorite poklopac memorijske priključnice. Nikad ne upotrebljavajte računalo <sup>s</sup> otvorenim poklopcem.

**10.** Stavite bateriju natrag na mjesto, ponovno preokrenite računalo i ponovno spojite kablove.

Da se osigurate da je SO-DIMM ispravno instaliran, učinite kako slijedi:

- **1.** Uključite računalo.
- **2.** Dok se <sup>u</sup> donjem-lijevom području ekrana prikazuje poruka "To interrupt normal startup, press the blue Access IBM button", pritisnite gumb Pristup IBM-u.
- **3.** Dva puta kliknite **Start setup utility**. Pojavit će se ekran od IBM BIOS Setup Utility-a: Stavka "Installed memory" pokazuje ukupan iznos memorije instalirane na vašem računalu. Na primjer, ako vaše računalo ima 256 MB memorije i vi instalirate 256-MB SO-DIMM, količina memorije pokazana <sup>u</sup> "Installed memory" treba biti 512 MB.

**Vaše ime: Ime poduzeća:** \_\_\_\_\_\_\_\_\_\_\_\_\_\_\_\_\_\_\_\_\_\_\_\_\_ **Broj modela:** \_\_\_\_\_\_\_\_\_\_\_\_\_\_\_\_\_\_\_\_\_\_\_\_\_ **Serijski broj:**  $\mathcal{L}$ **Poduzeće ili prodavač za servis: IBM servisna Web stranica:** \_\_\_\_\_\_\_\_\_\_\_\_\_\_\_\_\_\_\_\_\_\_\_\_\_

\_\_\_\_\_\_\_\_\_\_\_\_\_\_\_\_\_\_\_\_\_\_\_\_\_

**Broj IBM servisa:**

**Napomene:**

## Zaštitni znaci

Sljedeći pojmovi su zaštitni znakovi korporacije IBM <sup>u</sup> Sjedinjenim Državama ili drugim zemljama ili oboje:

IBM

ThinkPad

TrackPoint

Microsoft i Windows su zaštitni znaci od Microsoft Corporation <sup>u</sup> Sjedinjenim Državama i/ili drugim zemljama.